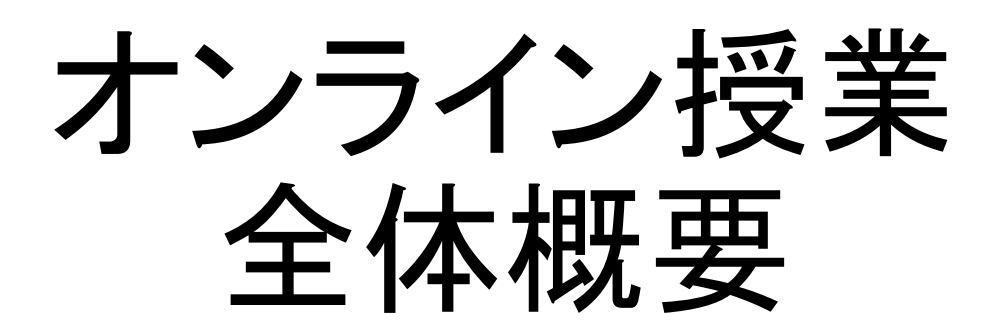

立教大学 メディアセンター 2020年9月28日

V1.8

# 1.オンライン授業とは?

• インターネットを利用して開講する授業です。

- 学生は教室に集まることなく、自宅などから授業を受講します。
- 立教大学では以下のツールを利用してオンライン授業を実施します。
	- Google Meet または ZOOM(Web会議システム)
	- 立教時間(eポートフォリオ)
	- Blackboard(教育支援システム)

### 2.オンライン授業の対象となる科目

詳しくは学部、または、教務事務センターに確認してください。

### 3.オンライン授業の形式

• オンライン授業には以下の形式があります。 授業ごとにいずれかの形式に沿って開講してください。

①ライブ参加型

 ・・・オンライン演習形式(双方向のリアルタイム・ミーティング) ②ライブ視聴型

・・・オンライン講義形式(一方向のリアルタイム動画配信)

③オンデマンド型

・・・オンライン録画配信形式(一方向の動画配信、曜日時限指定なし)

それぞれの特徴は次の通りです。

# 3-1.ライブ参加型(双方向)

- 教員と受講生がWeb会議室に参加し、やり取りを行う形式です。
- Web会議室に誰か一名が参加した段階で、Web会議が開始します。
- 参加者全員の映像、音声が参加者全員に届きます。
- 会議参加者は、会議参加中のユーザを知ることができます。
- チャットを行うことができます。
- 同時参加人数の上限はMeetで250名、Zoomで300名となります。 (300名超の場合はZoom追加Optionが必要)

### 3-2. ライブ視聴型(一方向)

- 教員が講義を配信し、受講生が配信を視聴する形式です。
- 教員が配信を開始するまで、受講生は視聴することができません。
- 教員側の映像、音声が受講生側に届きます。
- 受講生側の映像、音声は教員側へは届きません。
- 教員側も受講生側も、視聴中のユーザを知ることはできません。
- チャットを行うことはできません。

### 3-3. オンデマンド型

- 教員が講義を録画して配信し、受講生がその動画を視聴する形式 です。
- 一方向の動画配信ですので、受講の曜日や時限の指定はありませ ん。
- 4.授業の案内方法
	- いずれの形式の場合も、受講生への案内は立教時間を使用してくだ さい。
	- 教員はご自身の授業形式に合わせて立教時間のお知らせに案内の 掲載およびメール通知をしてください。お知らせのメール送信は即時 ではないため、遅くとも授業の前日までに通知してください。
	- 授業で使用するテキスト等は事前に立教時間にアップしてください。 授業開始時の立教時間へのアクセス集中を回避するため、受講生に は事前にダウンロードするよう案内を徹底してください。

※立教時間に限定するものではありません。「6. 立教時間とBlackboard」をご参照ください。

# 5.留意事項

- オンライン授業の準備および開講する場合は、必ず立教大学のV-Campusアカウントでログイン した状態で作業してください。
- V-Campusアカウントで作業できない場合は、下記のURLを参照してプライベートブラウジングを 使用してください。URL:<https://spirit.rikkyo.ac.jp/mc/faq/SitePages/00109.aspx>
- Web会議システムを利用する場合、ご自身の背景に意図しないものが映り込むことが考えられ ます。機密情報等が映らないよう十分ご注意ください。
- Meetでオンライン授業を作成すると、URLが発行されます。授業科目の授業の度に使用します ので、科目ごとに管理をお願い致します。
- 「ライブ参加型(双方向)」 と「ライブ視聴型(一方向)」の授業中は常にインターネット通信が発生 します。有線LANや帯域の大きな無線LANを使うなど、通信の安定した状態での開講をお願い致 します。
- 6.立教時間とBlackboard
	- オンライン授業に際して必ず立教時間を使わなければならないという ことではありません。
	- SPIRITとお知らせ連携機能がある立教時間の方が学生への周知力 が高いため、各マニュアルは立教時間の使用を前提にした記述に なっています。
	- 以下のようにBlackboardしかない機能を使用する場合は、Blackboard をご使用ください。
		- ①「学生同士の議論(学生提出ファイルを学生が共有可能)掲示板」

②「類似性判定課題」

参考: Blackboard:教員用マニュアル([https://helpdesk.rikkyo.ac.jp/bb\\_tea](https://helpdesk.rikkyo.ac.jp/bb_tea))